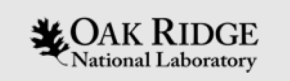

#### Area Detector

Oct. 2018

Kay Kasemir, Klemen Vodopivec based on presentations by Mark Rivers, APS, U. Chicago

ORNL is managed by UT-Battelle, LLC for the US Department of Energy

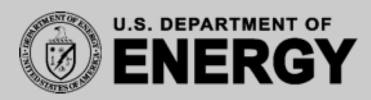

# Area Detector

• EPICS framework for image manipulation

S.

3QC

350

- Cameras
	- Cheap "Web Cam"
	- \$\$\$ high speed, high res.
	- Neutron, X-Ray detectors
- Plugins collection
	- ROI
	- Transform
	- ColorConvert
	- Etc.
- Extendibility

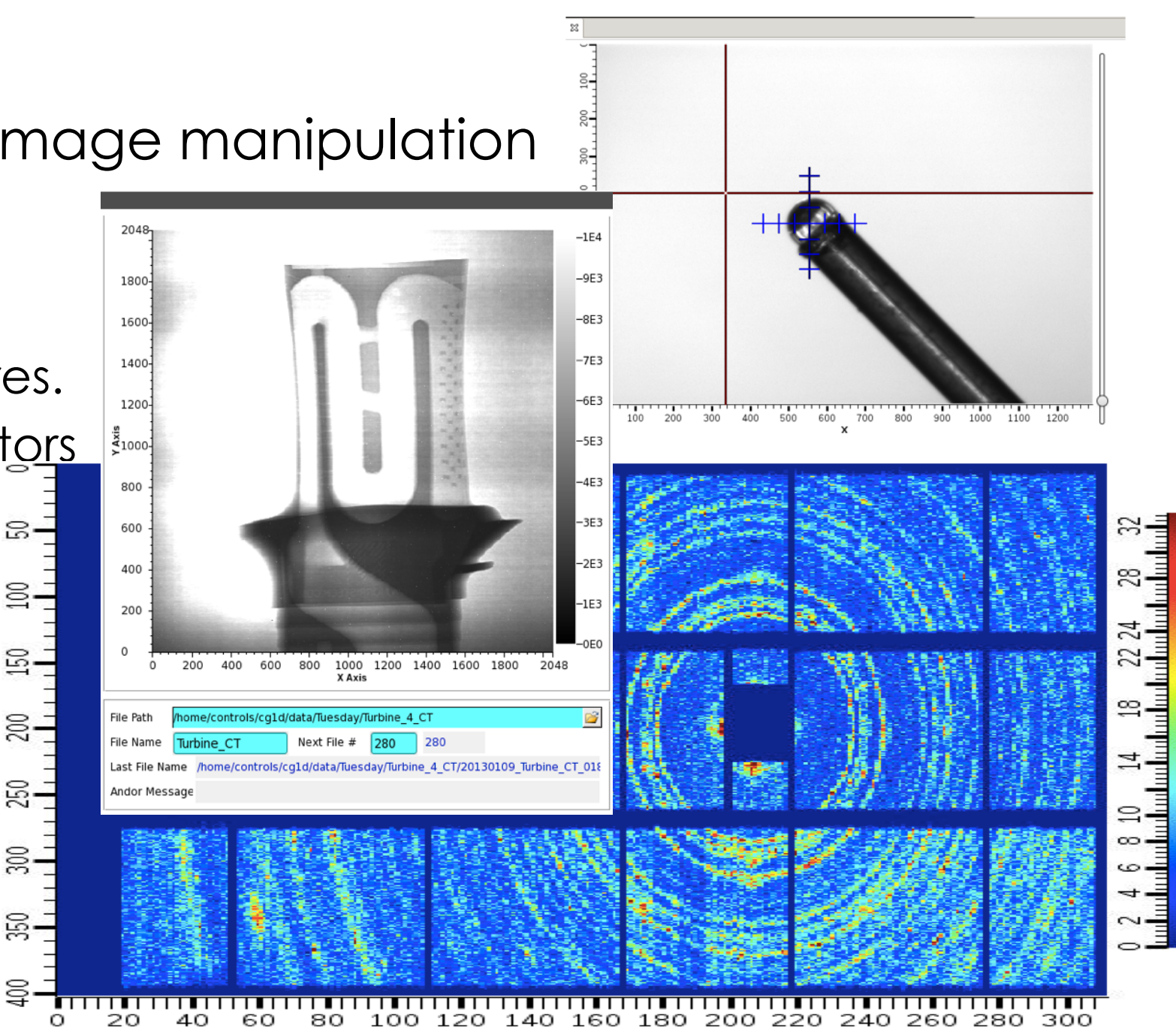

## Features

- Maybe the largest shared EPICS Application
- PVs for image settings, shutter, exposure, ...
	- "Simulated" area detector IOC has 6000 records
- N-D data
	- 1D time series data
	- 2D images (most plugins)
	- $-$  N $\le$ =10
	- Custom metadata
- Supports > 500 frame/second detectors

#### Disclaimer

4

This will only scratch the surface.

EPICS web site has several days of training material if you are serious about using the A.D.

# Vocabulary

- Driver
	- Interface to camera
	- Vendor libraries, custom protocols
	- Creates NDArray
- Pugin
	- Manipulates NDArray data
	- May change data
	- May send data to other plugins
		- No-copy if not changed
- NDArray
	- Structure holding data
	- N-dimensional array
		- N=2 for basic greyscale image
		- N>2 for color, detector with "depth"
- NDAttribute
	- Metadata attached to NDArray
		- Motor position, temperature, shutter,...
	- Added by driver, from PVs, Plugins…
- NDArrayPool
	- Pool of NDArrays to reduce memory allocation

## EPICS AreaDetector Architecture

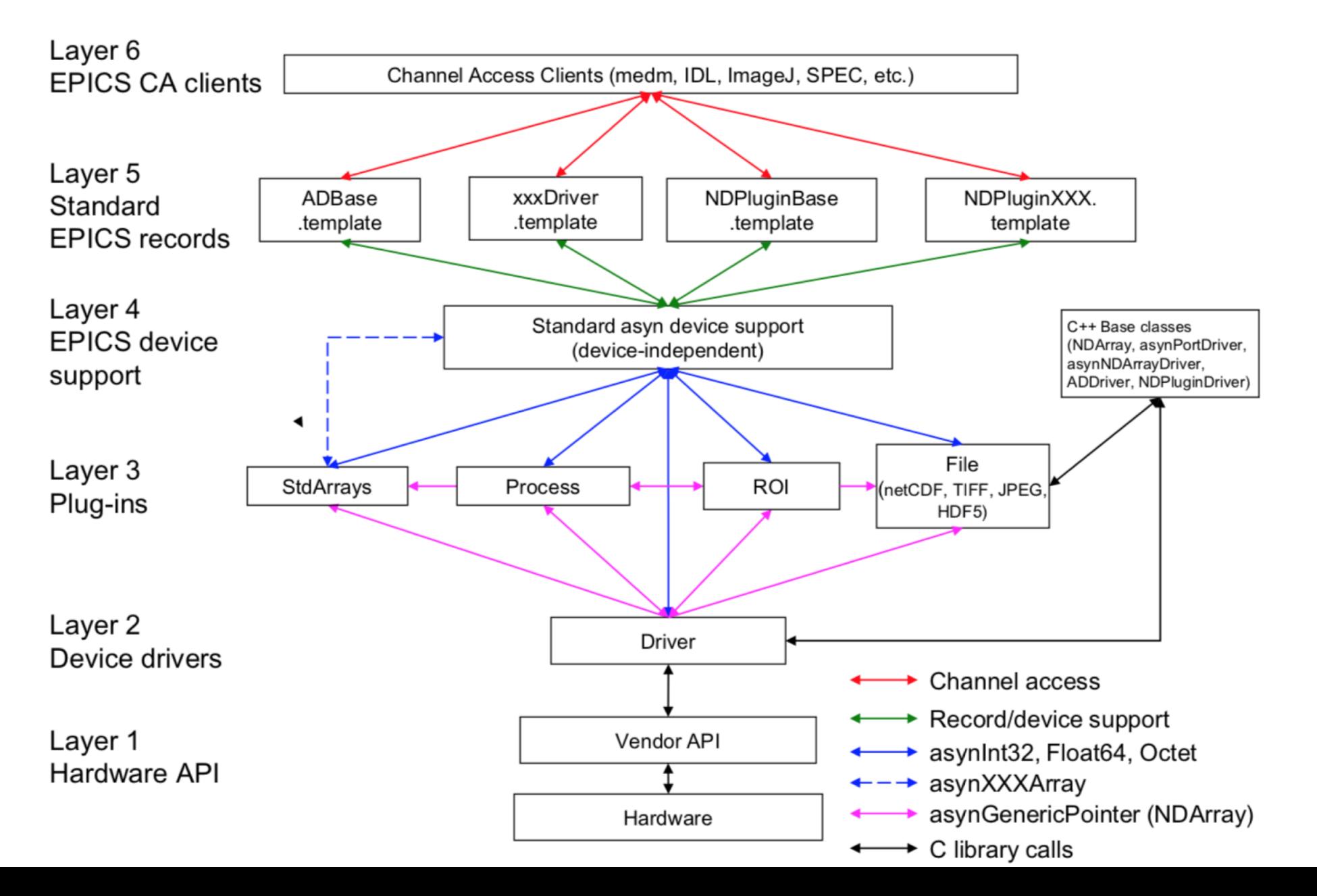

6

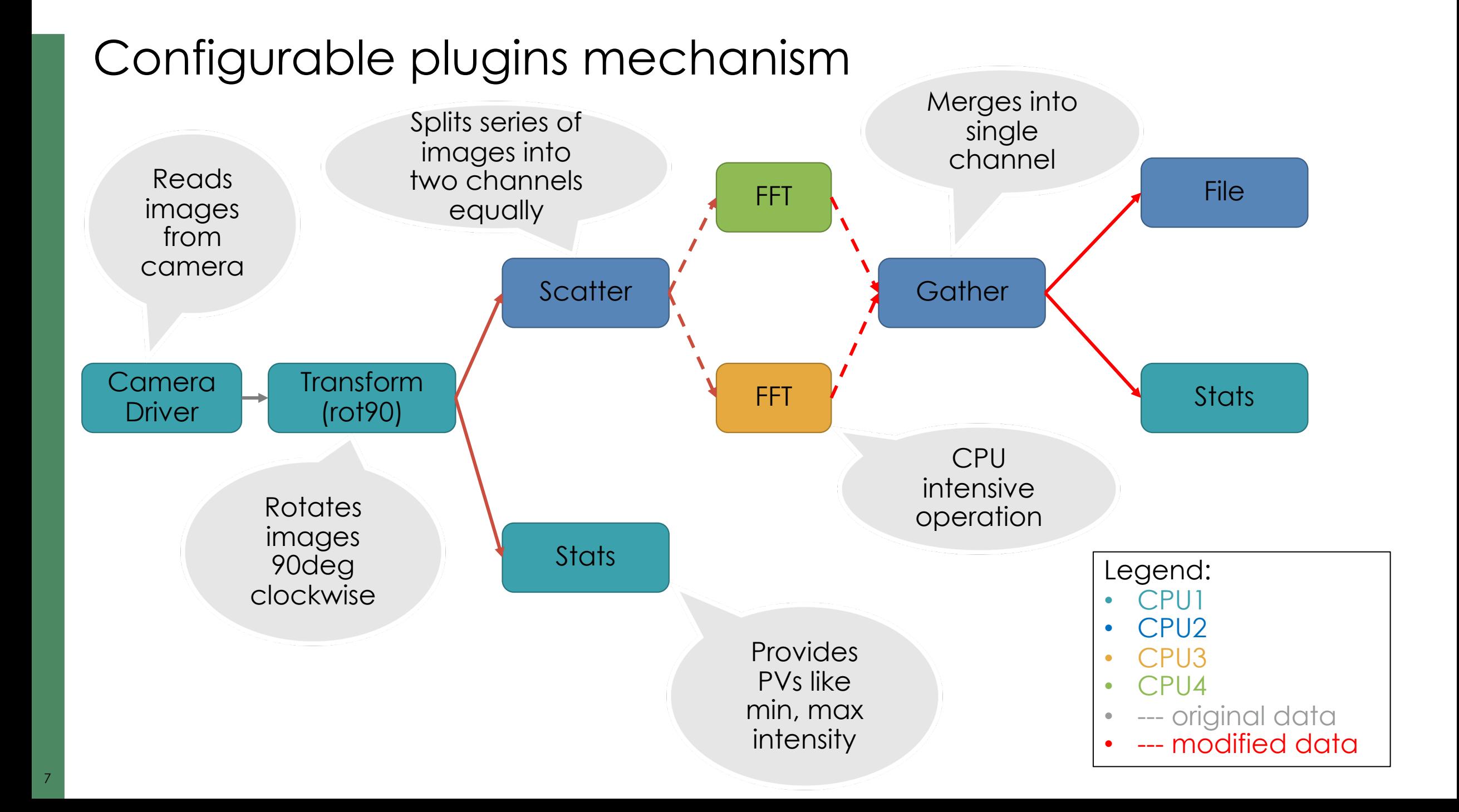

## ADSimDetector

- Simulated images cd ~/epics-train/examples/AreaDetector ./start\_sim\_ioc.sh
- Open the AreaDetectorDemo.bob
	- On "Detector" page, "Start" the SIM1 detector

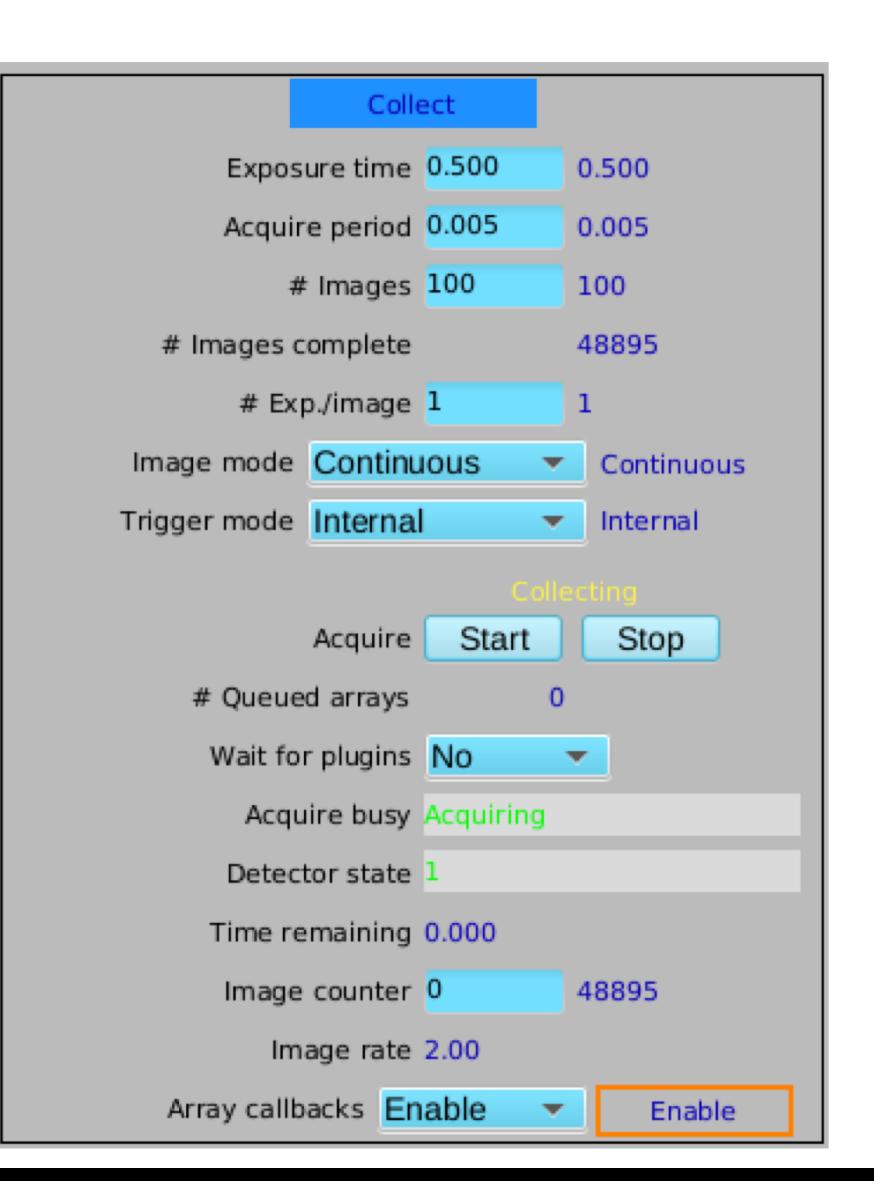

# NDPluginStdArrays

• Serves image as Channel Access waveform

Plugin

Image]

- On Detector, Plugins, All, find NDPluginStdArrays
	- $-$  Port  $=$  "SIM1"
	- Enable
- AreaDetectorDemo.bob shows image
	- PV: 13SIM1:image1:ArrayD
	- Width x Height: 1024 x 1024
	- Unsigned

9

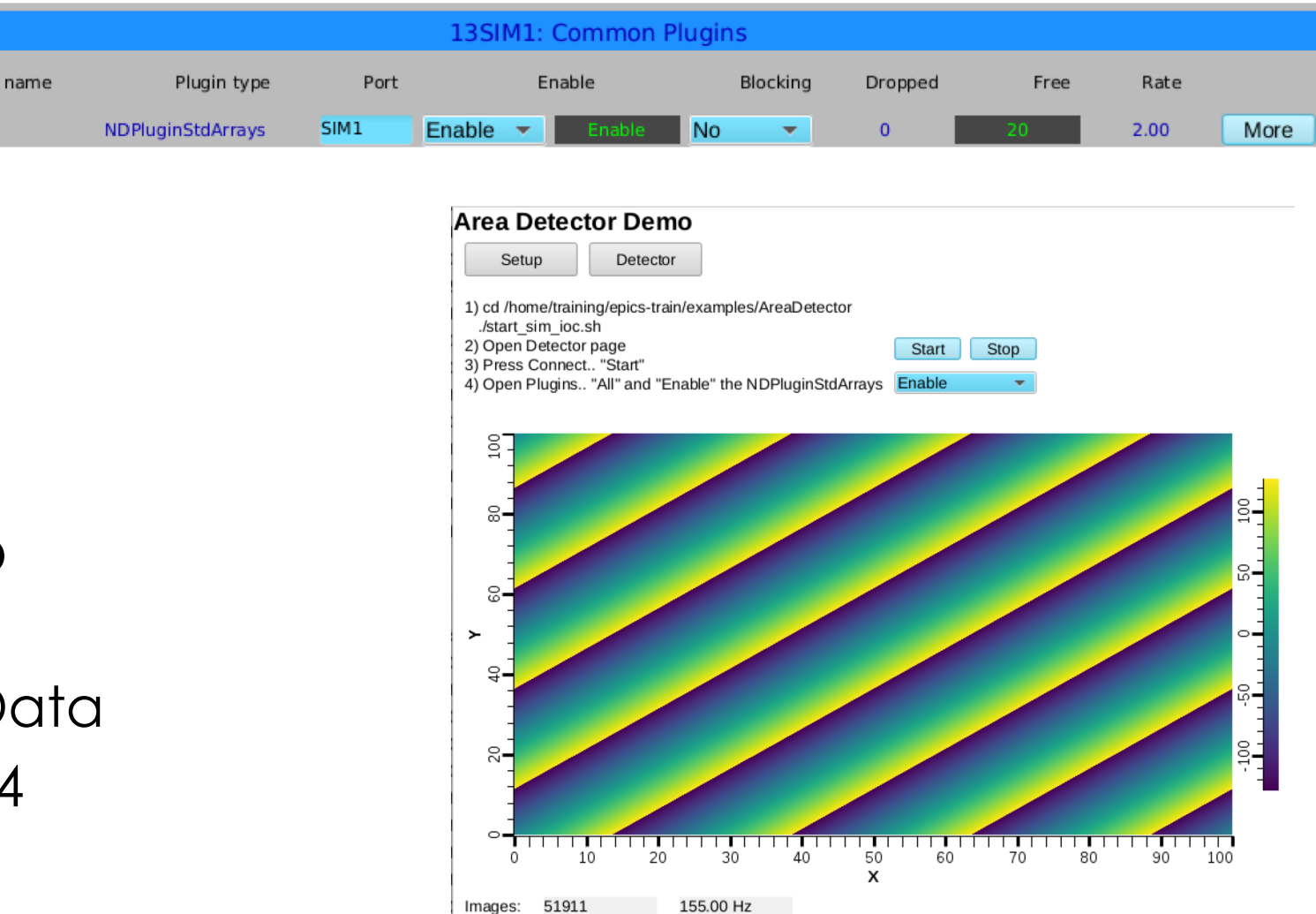

## NDPluginOverlay

- Adds rectangles, text etc. to image
- On Detector, Plugins, All, find NDPluginOverlay "OVER1"
	- Set its Port to "SIM1", Enable
	- Change NDPluginStdArrays's Port to "OVER1"

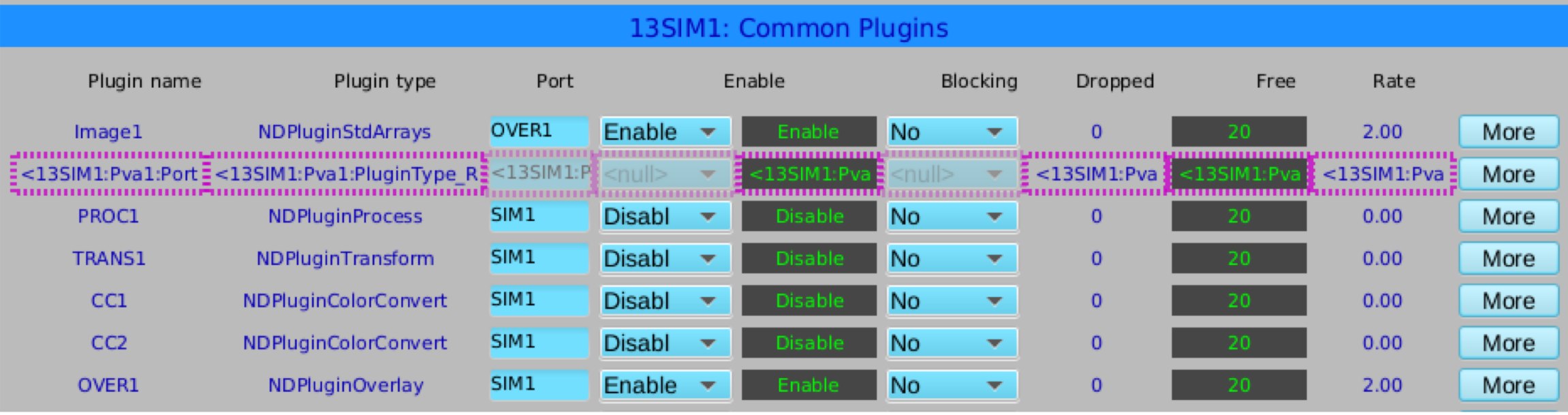

– Press "More", select first of the "Individual Overlays"

## NDPluginOverlay.. Overlay #1

#### Set Use: Yes, Shape: Rectangle, set X and Y as shown

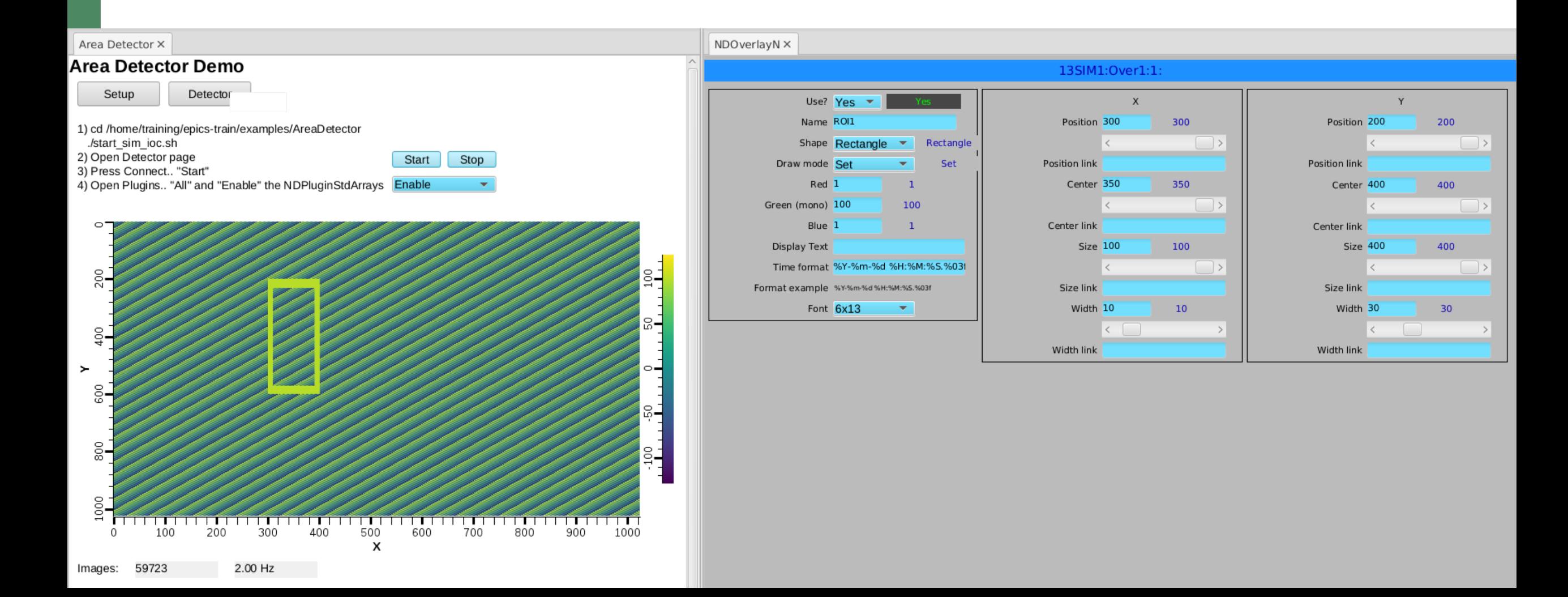

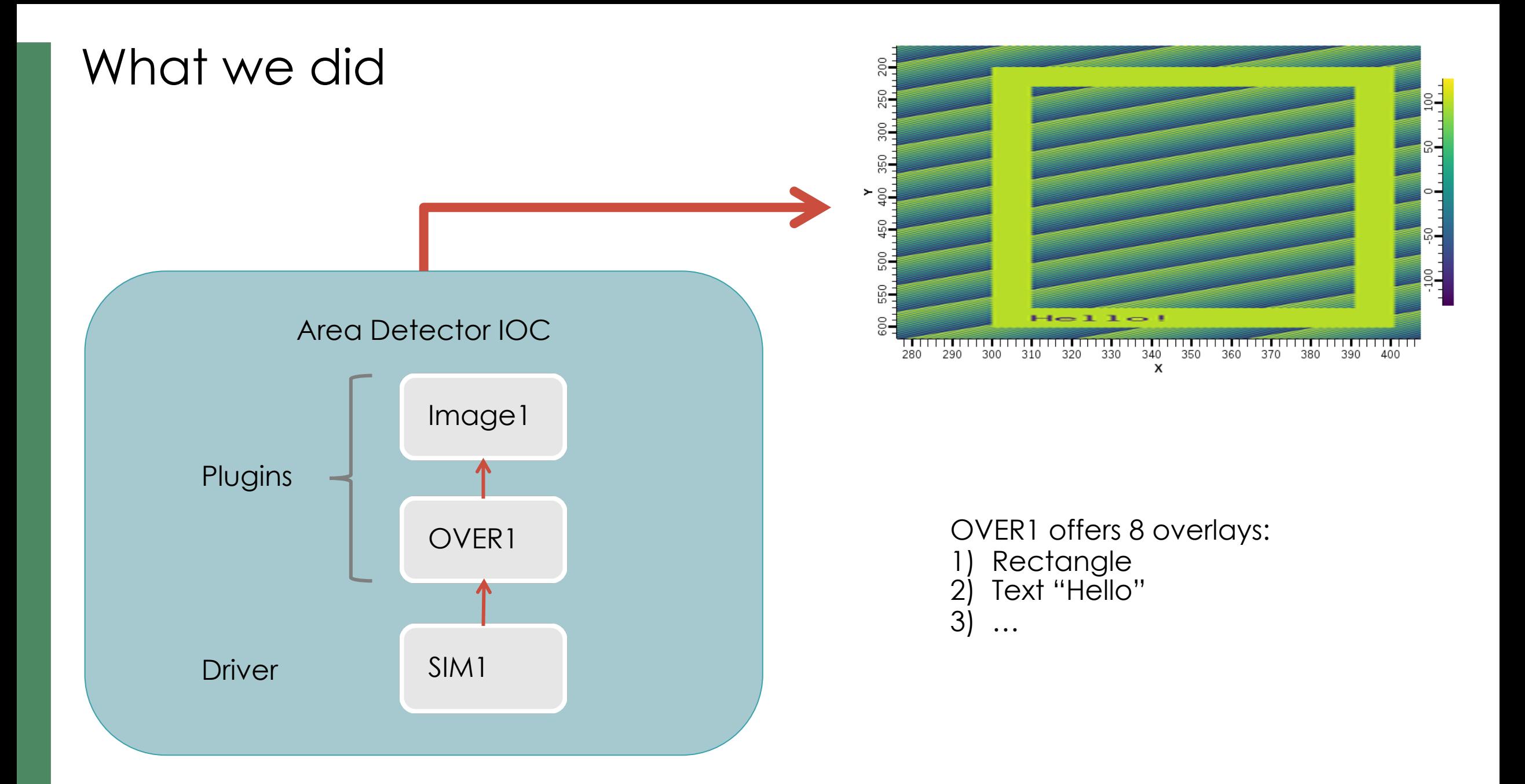

# **NDPluginStats**

- Computes min, max intensity etc.
- Computes profiles
- Advanced image statistics
	- Excess Kurtosis (flatness)
	- Skewness (symmetry)
	- Centroid & sigma

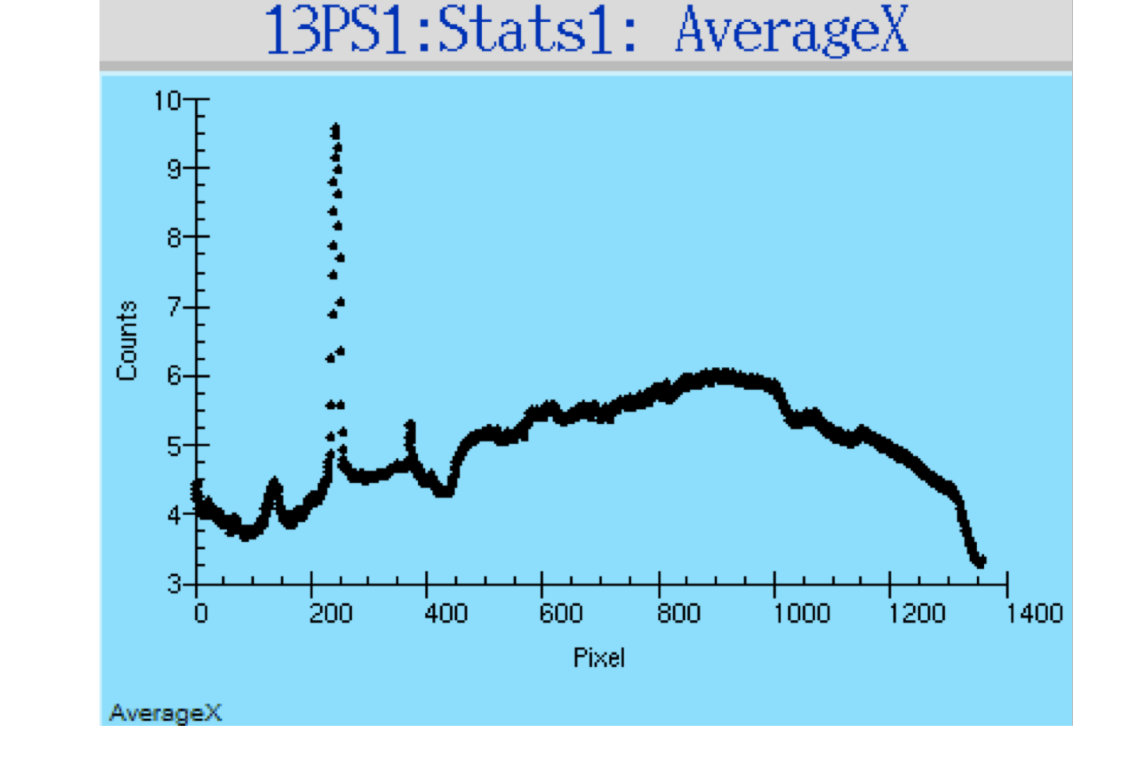

- On Detector, Plugins, All, find NDPluginStats "STATS1", "More"
	- Set its Port to "SIM1", Enable
	- Note how the Statistics show a min..max of 0..255

# NDPluginROI

- Performs Region-Of-Interest calculations
	- Selects part of image
- On Detector, Plugins, All, find NDPluginROI "ROI1", "More"
	- Set its Port to "SIM1", Enable
	- Set X and Y size to 10, so ROI is small 10x10 corner of image
- On STAT1, change port from "SIM1" to "ROI1"
	- Note how the Statistics show a varying min..max as the image data rolls through that ROI

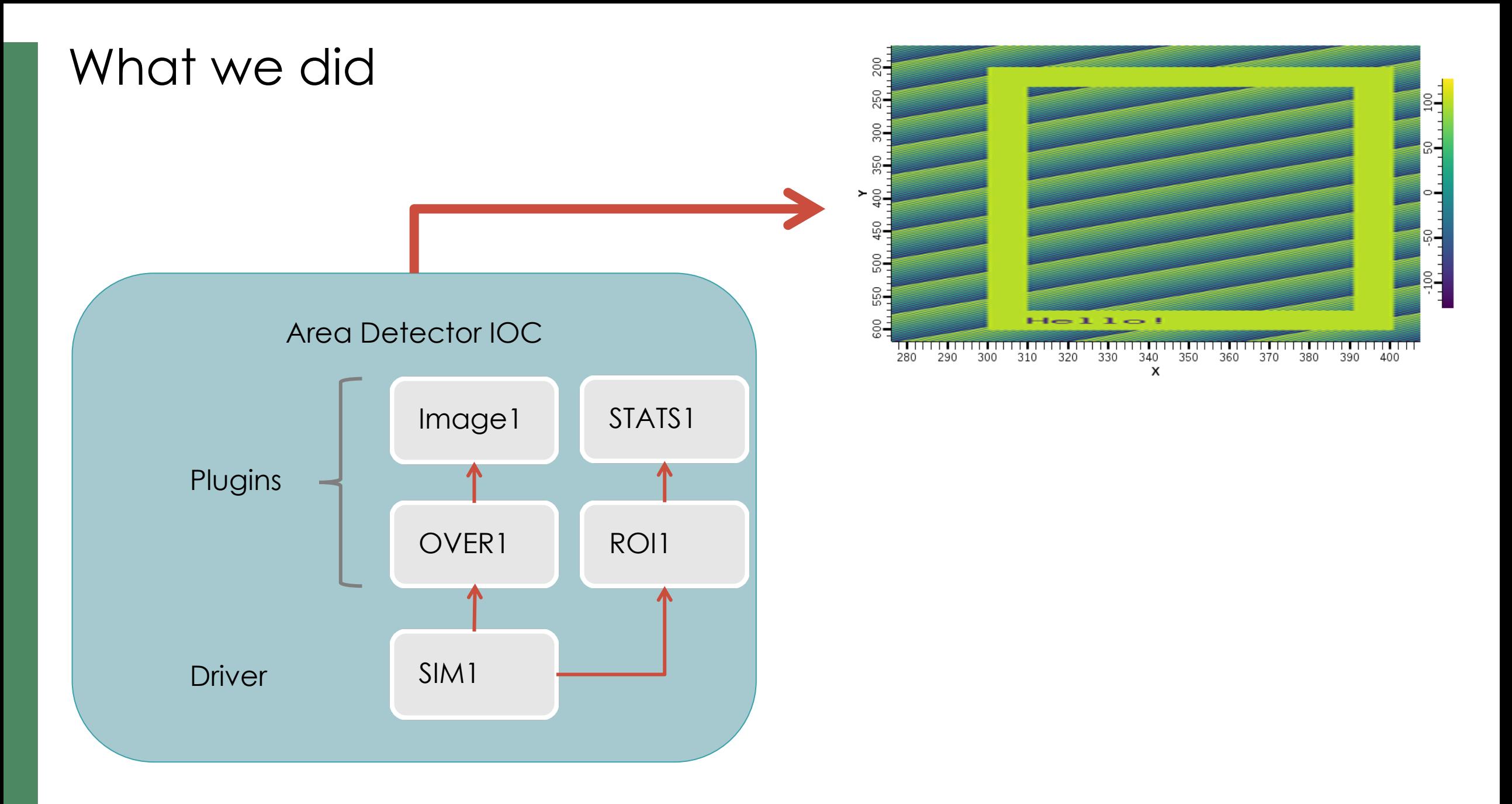

# More Plugins

- Process
	- Background subtraction, clipping, recursive averaging over N images, ..
- Saving images in various formats
	- Adding data from PVs as "Attributes"
	- PNG, JPEG, TIFF, HDF5, …
- Serving NDArray via PVA
	- For displays: No need to configure size, data type, …
	- For ADPvAccess Driver: Process data on different hosts

## NDPluginPVA – Serve PVA 'Image'

- In Plugins, "PVA1"
	- Set its Port to "SIM1" or "OVER1", Enable
- PVAccess Tests
	- pvlist
	- pvinfo 13SIM1:Pva1:Image
	- pvget -r 'field(dimension)' 13SIM1:Pva1:Image
- In Display
	- Use "Image" widget
	- Set PV
	- No need to configure data size, data type

## NDPluginPVA – Serve PVA 'Image'

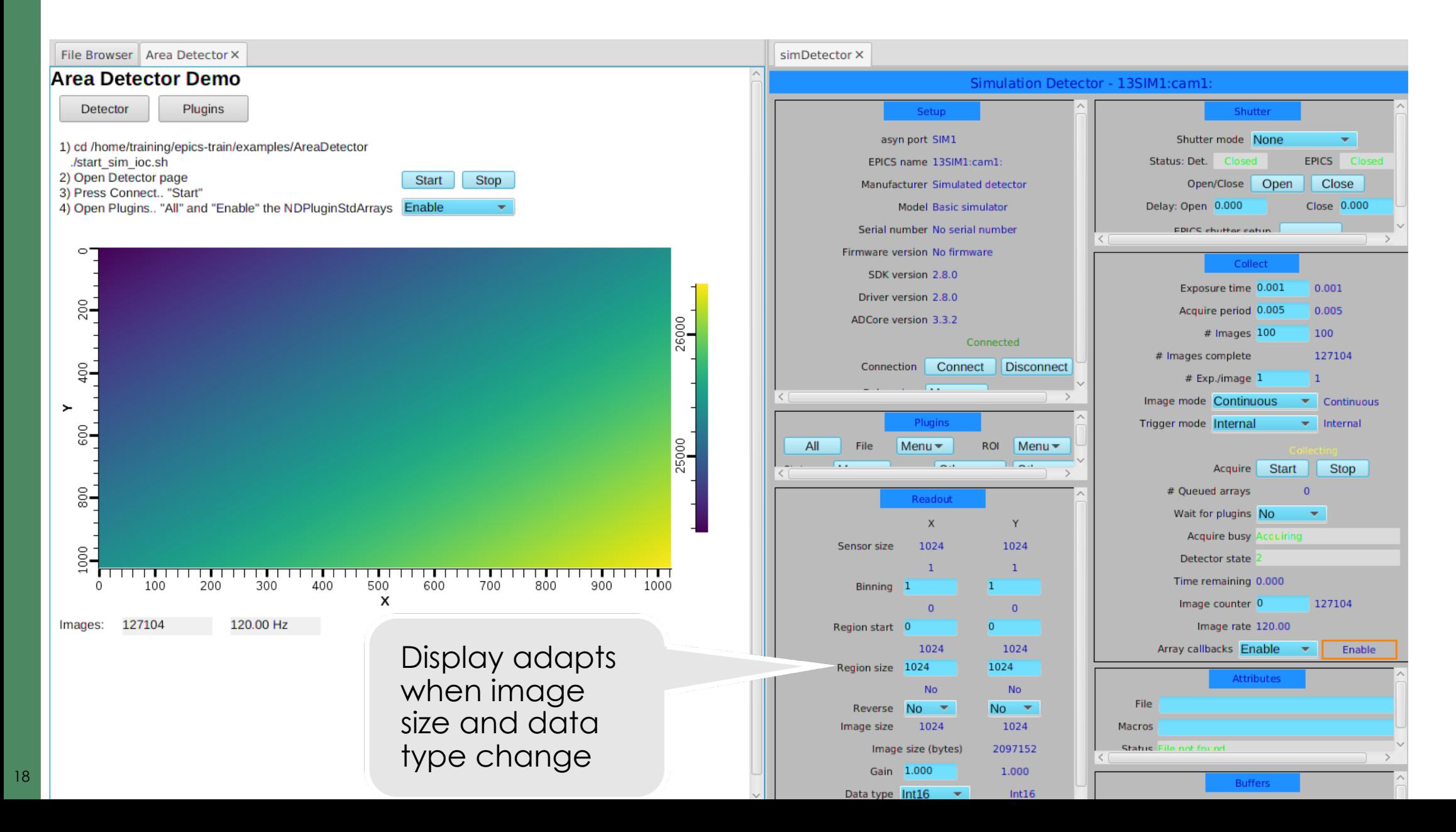

#### Area Detector

#### Ecosystem for handling

- Cameras
- Detectors

19

• "Images" in EPICS

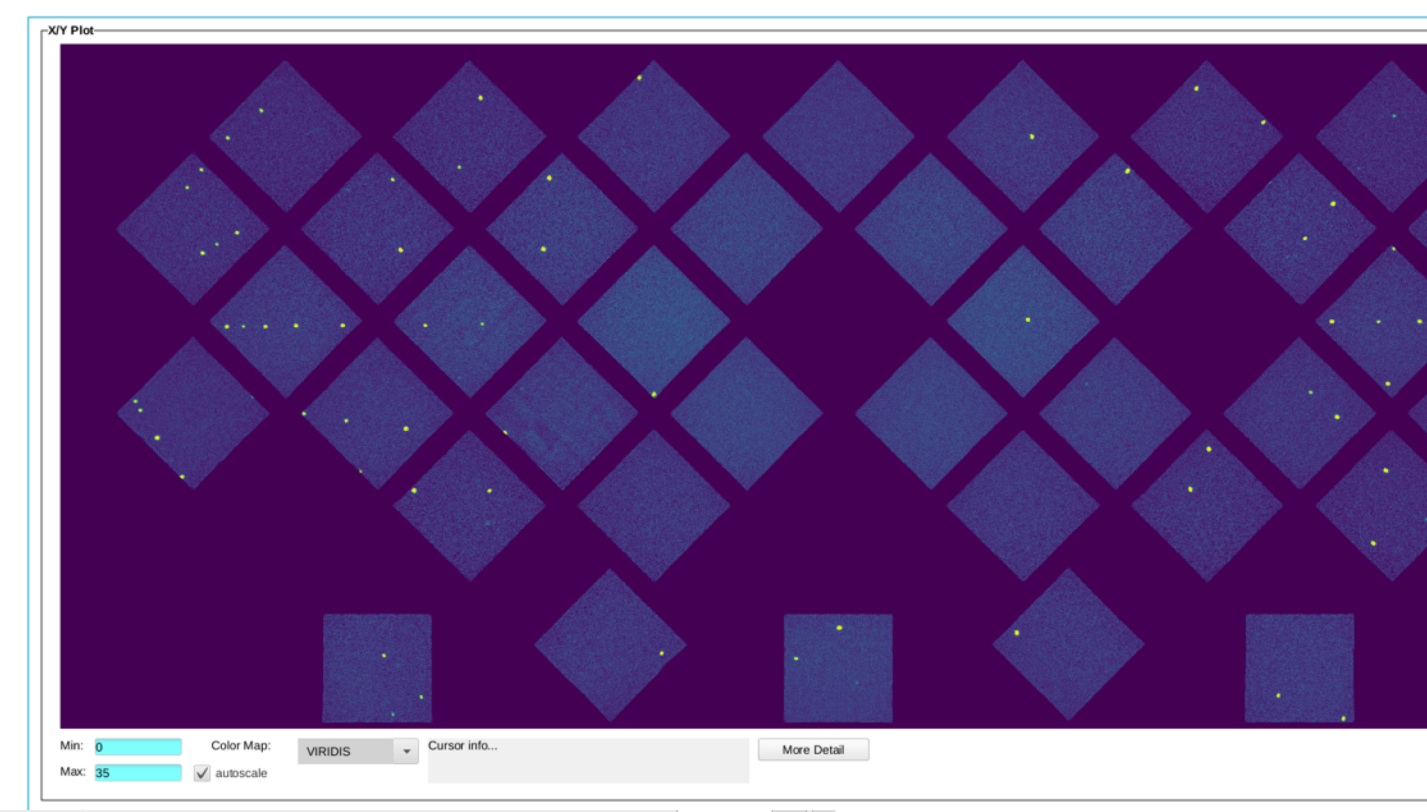

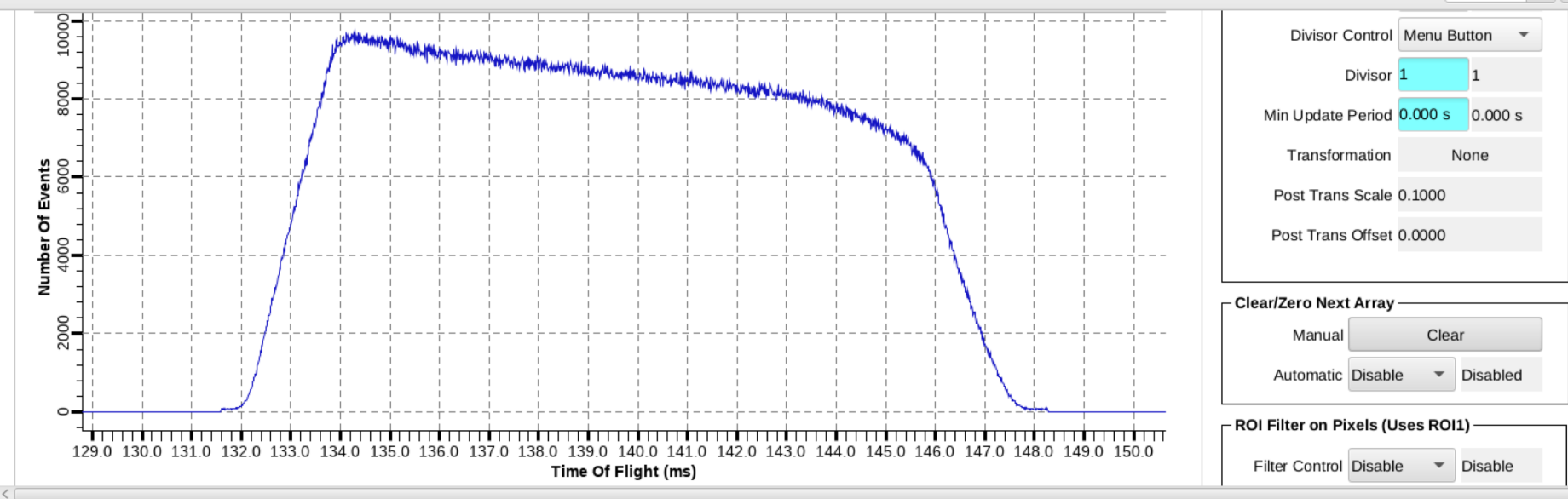